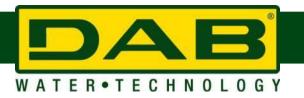

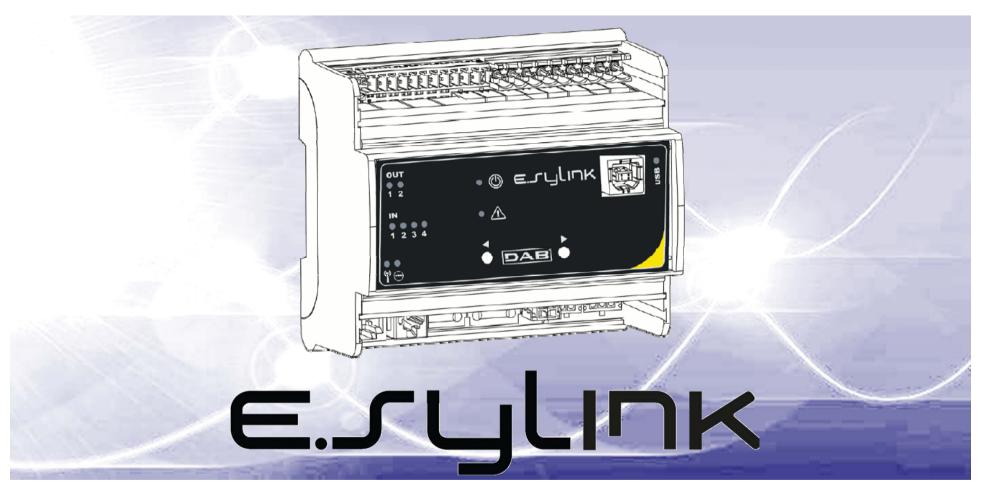

www.dabpumps.com 1

### **E.SYLINK - FEATURES**

**E.SYLINK** is the DAB accessory with **WIRELESS** interface 802.15.4, designed to allow the **E.SYBOX** to use **DIGITAL INPUTS** (pressure switch, float, etc.), to control **2 RELAY OUTPUTS** (alarms, etc.) and to offer the possibility of connecting an **AUXILIARY PRESSURE SENSOR**.

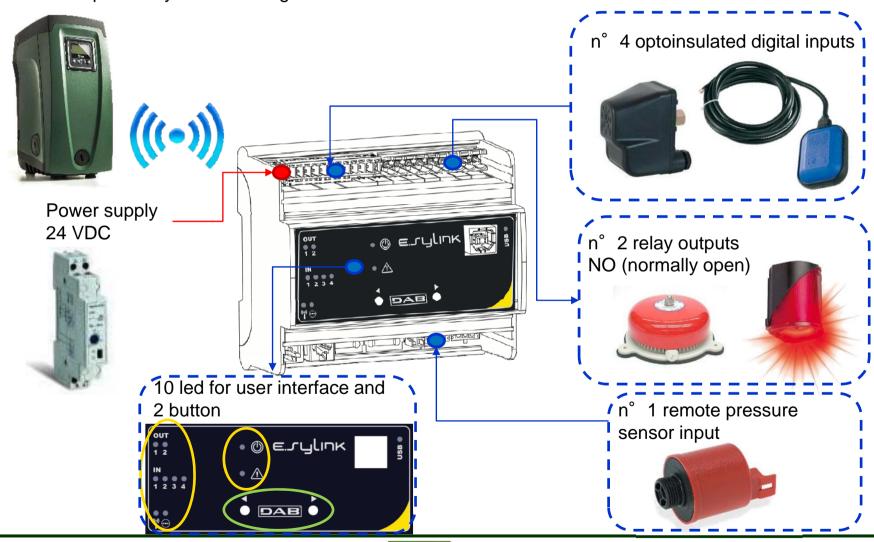

# **E.SYLINK – CONNECTION TO E.SYBOX**

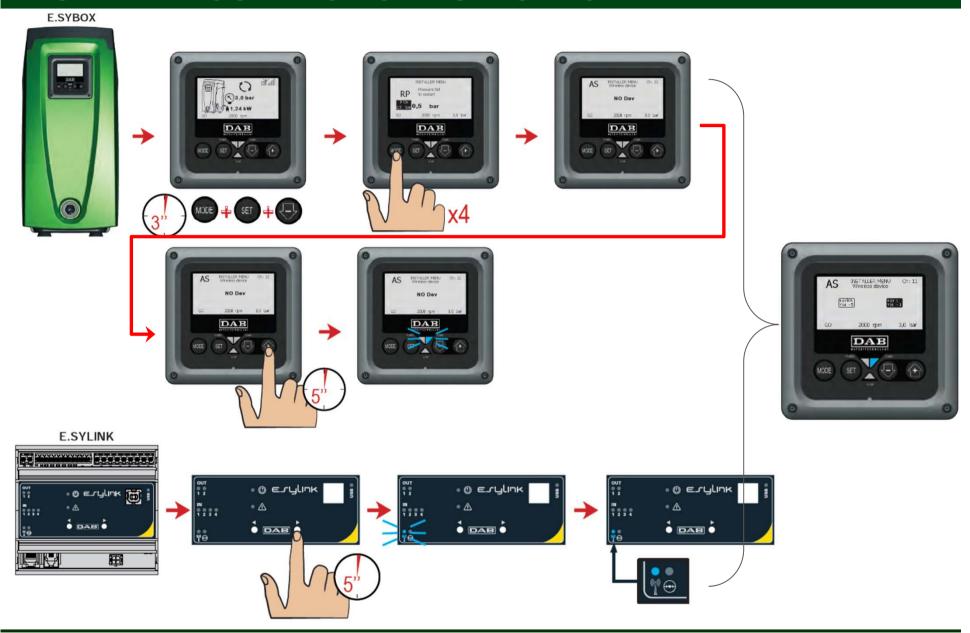

# **E.SYLINK – FUNCTIONS INPUT / OUTPUT**

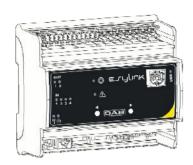

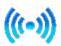

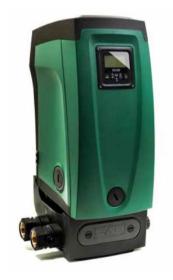

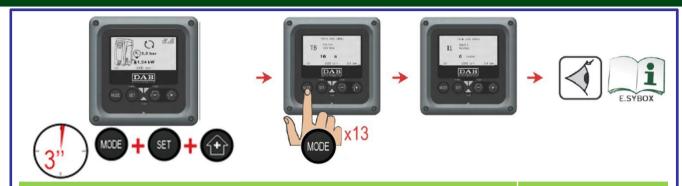

#### **INPUT IN1 / IN2 / IN3 / IN4:**

Function external Float Switch  $\Rightarrow$  INx = 1 - 2 Function auxiliary setpoint  $\Rightarrow$  INx = 3 - 4 Function system disabling and fault reset  $\Rightarrow$  INx = 5 / 9 Function Low Pressure detection (KIWA)  $\Rightarrow$  INx = 10 / 13

#### **OUTPUT OUT1 / OUT2:**

Communication active alarm  $\rightarrow$  OUT1 = 2 - 3 Communication motor running status  $\rightarrow$  OUT2 = 2 - 3

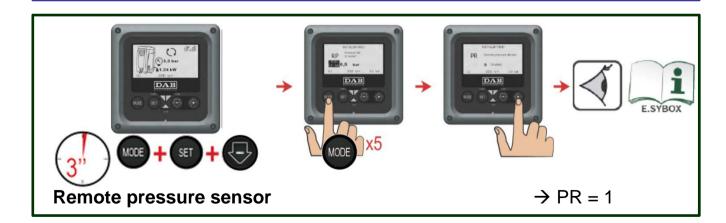

# **E.SYLINK – APPLICATIONS: EXTERNAL FLOAT SWITCH**

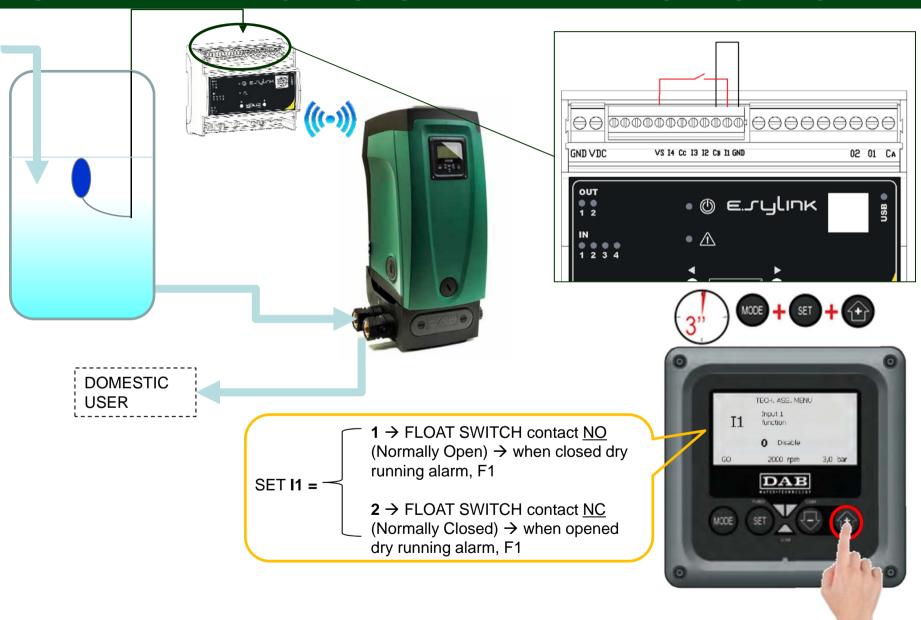

# **E.SYLINK – APPLICATION: REMOTE PRESSURE SENSOR**

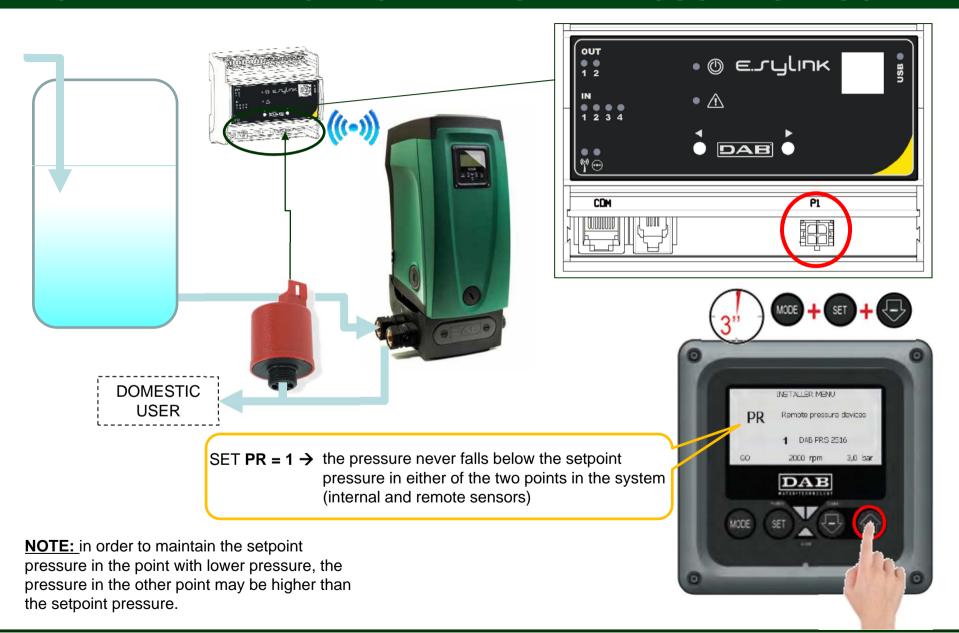

# **E.SYLINK – APPLICATION: ALARM OUTPUT**

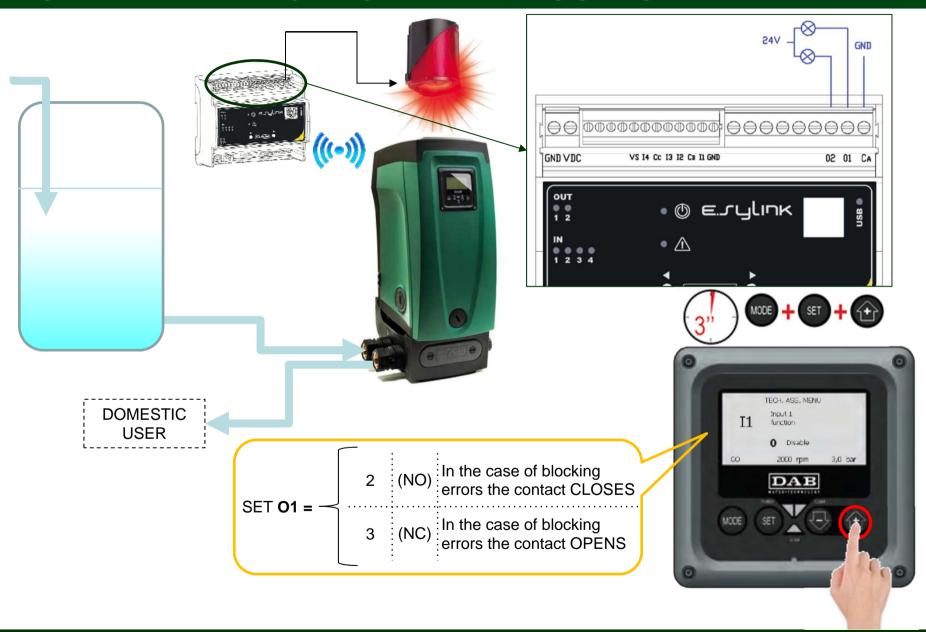

### **E.SYLINK – HOW TO UPDATE E.SYBOX**

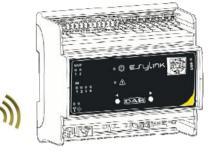

| 1                                                        | Switch off the e.sybox pump you want to update.                                    |  |
|----------------------------------------------------------|------------------------------------------------------------------------------------|--|
| 2                                                        | Position the e.sylink control unit in the immediate vicinity of the e.sybox pump   |  |
| 3                                                        | Disconnect the e.sylink control unit from the power supply                         |  |
| 4                                                        | Holding down the 2 keys simultaneously, supply power to the e.sylink control unit. |  |
| 5                                                        | Release the keys and check that the green LED is lit.                              |  |
| The e.sylink is now ready and will remain in standby for |                                                                                    |  |

The e.sylink is now ready and will remain in standby for about one minute.

|   | Holding down the keys [MODE] and [-], supply power to the e.sybox |
|---|-------------------------------------------------------------------|
| 7 | Release the keys.                                                 |

At this point the e.sybox display will show the message "LV LOADER v y.x" and an empty progress bar; after a few moments the bar will start to fill, showing that the updating phase has started which will take about one minute. At the end of this phase the e.sybox will reset automatically, starting the new program.

Now it is necessary to check that the firmware is correctly installed.

- Once the pump has been restarted, the display shows the home page. Press the [MODE] key 6 times until page VE is shown.
- If the expected version is shown on page VE under the heading "SW V.", the operation has been successfully completed.

# **E.SYLINK - BENEFITS**

| codice   | descrizione  | Contenuto                                   |
|----------|--------------|---------------------------------------------|
| 60164891 | E.SYLINK     | e.sylink + USB cable                        |
|          | KIT E.SYLINK | E.SYLINK (like above) + electrical box 8DIN |
| 60164735 |              | + power supplier + 3 cable gland            |
|          |              |                                             |

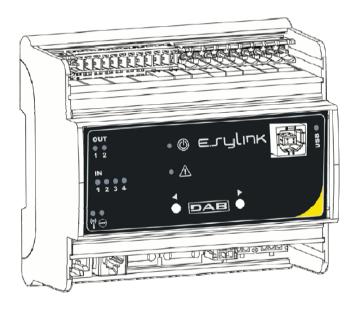

- ✓ Dedicated wireless connection with E.SYBOX;
- ✓ a E.SYLINK for groups of E.SYBOX;
- ✓ Capacity to update E.SYBOX;
- ✓ Easily upgradeable via PC;
- Can be installed on DIN modules in standard electrical boxes (size 6 modules);
- ✓ LED for status indication and alarms.

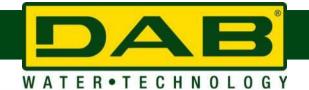

© DAB PUMPS S.p.A.

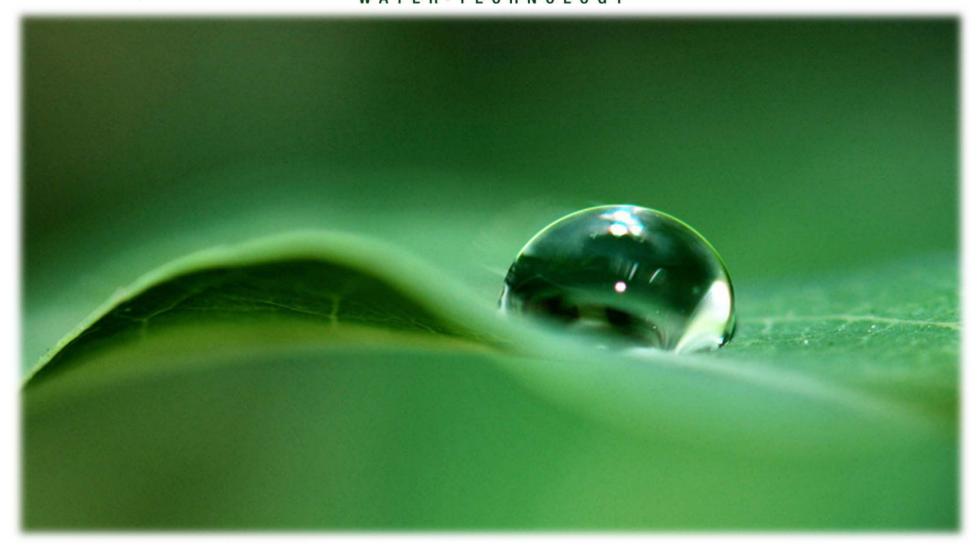

www.dabpumps.com